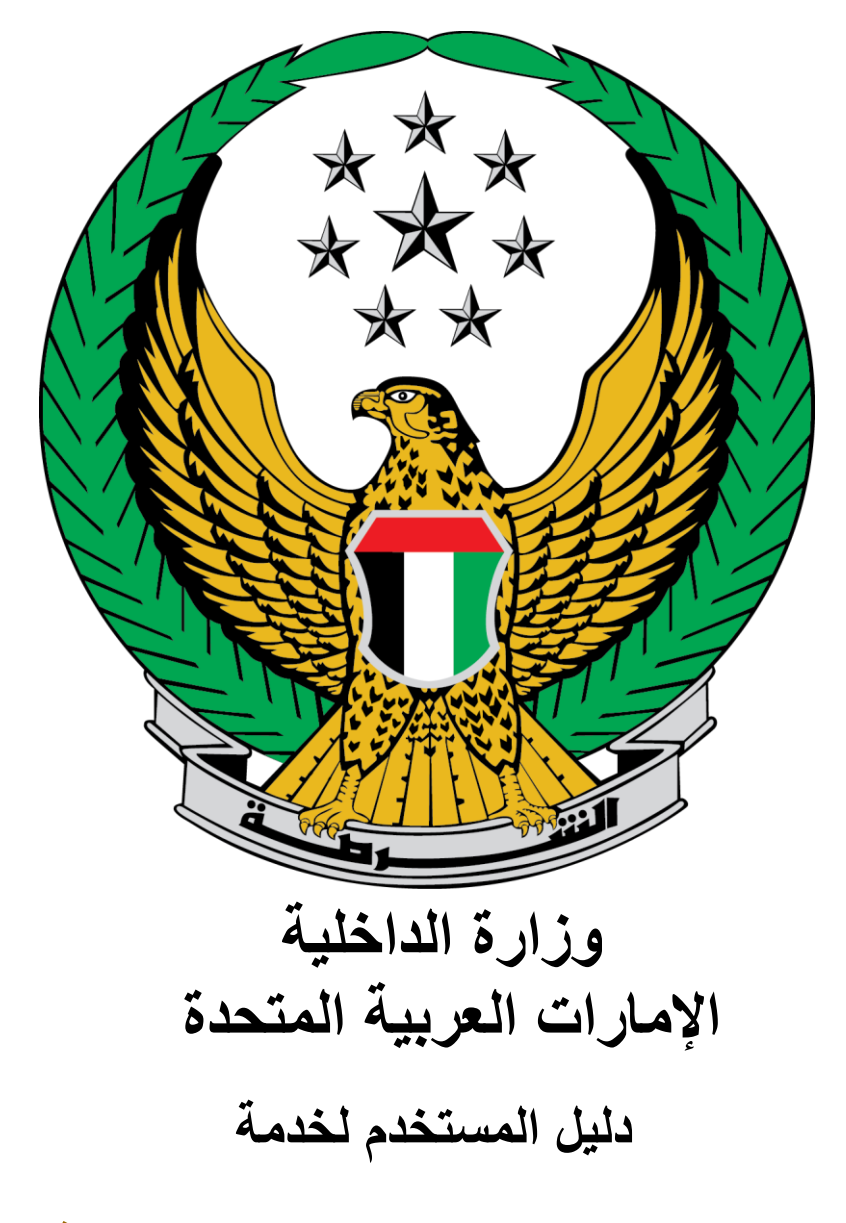

**إصدار شهادة استيفاء اشتراطات السالمة الوقائية للمنشآت منخفضة الخطورة أ**

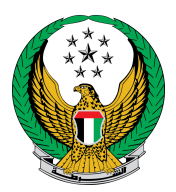

## اختر خدمة **إصدار شهادة استيفاء اشتراطات السالمة الوقائية للمنشآت منخفضة الخطورة أ** المتوفرة ضمن قائمة خدمات السالمة الوقائية للحريق التابعة لخدمات الدفاع المدني.

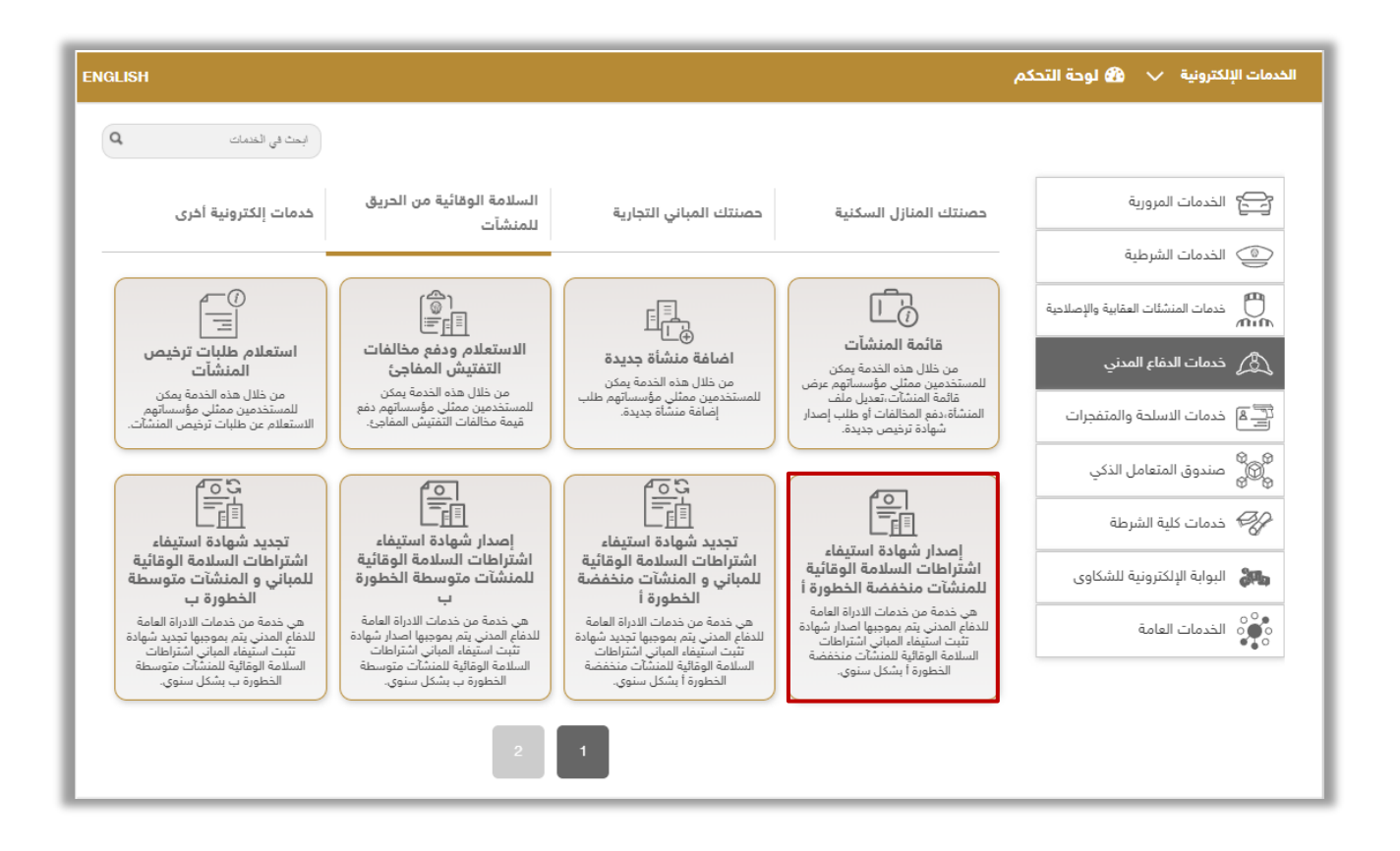

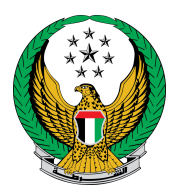

## .1 قم باختيار المنشأة المراد إصدار الترخيص لها من قائمة المنشآت أعاله ثم اضغط على أيقونة زر **التالي**.

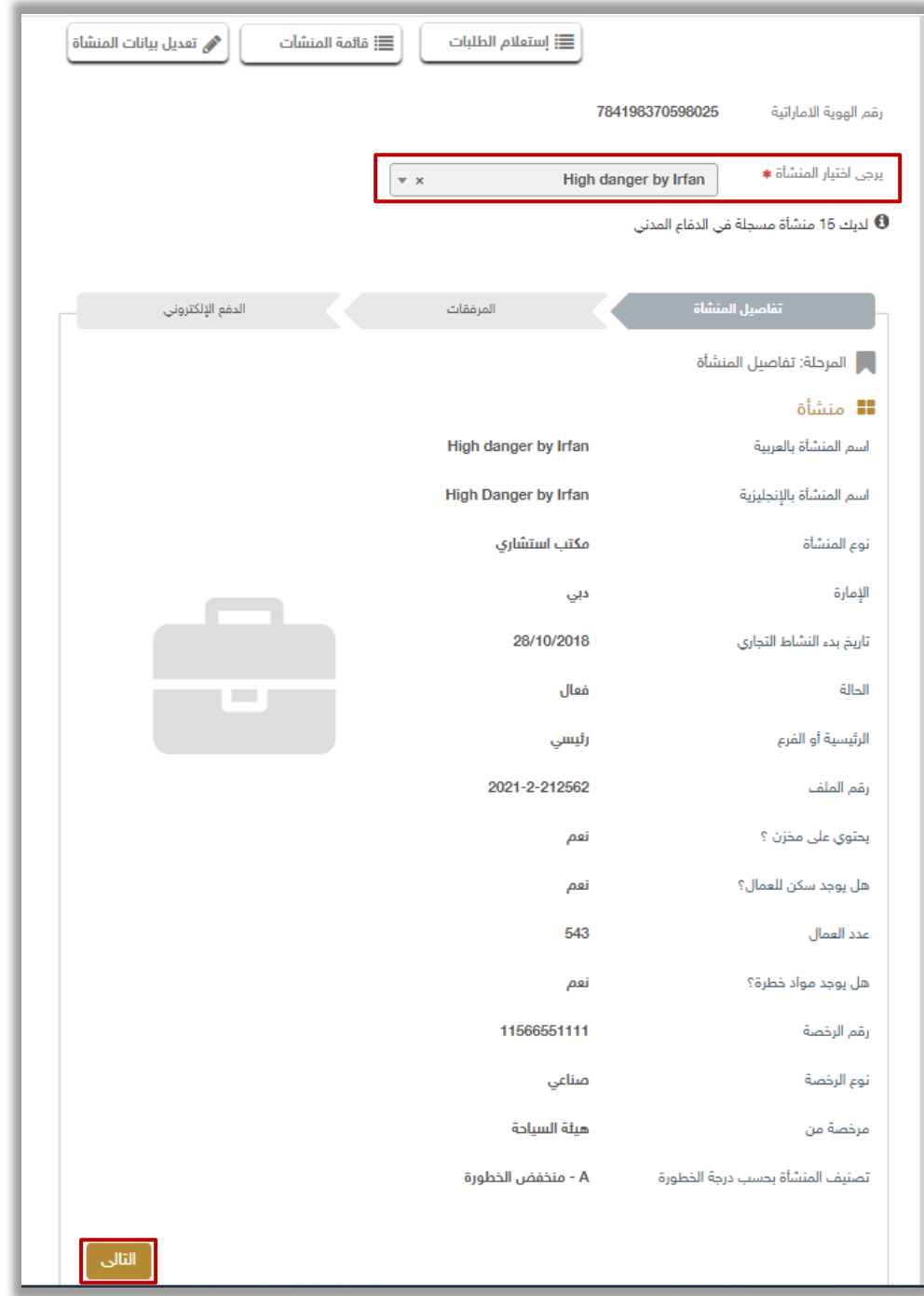

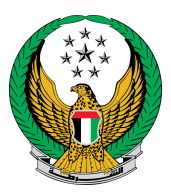

.2 أرفق المستندات المطلوبة واالختيارية )إن وجدت(، وفي حال الموافقة على الشروط واألحكام الخاصة قم النقر **على أوافق على الشروط واألحكام**. ثم اضغط زر إرسال.

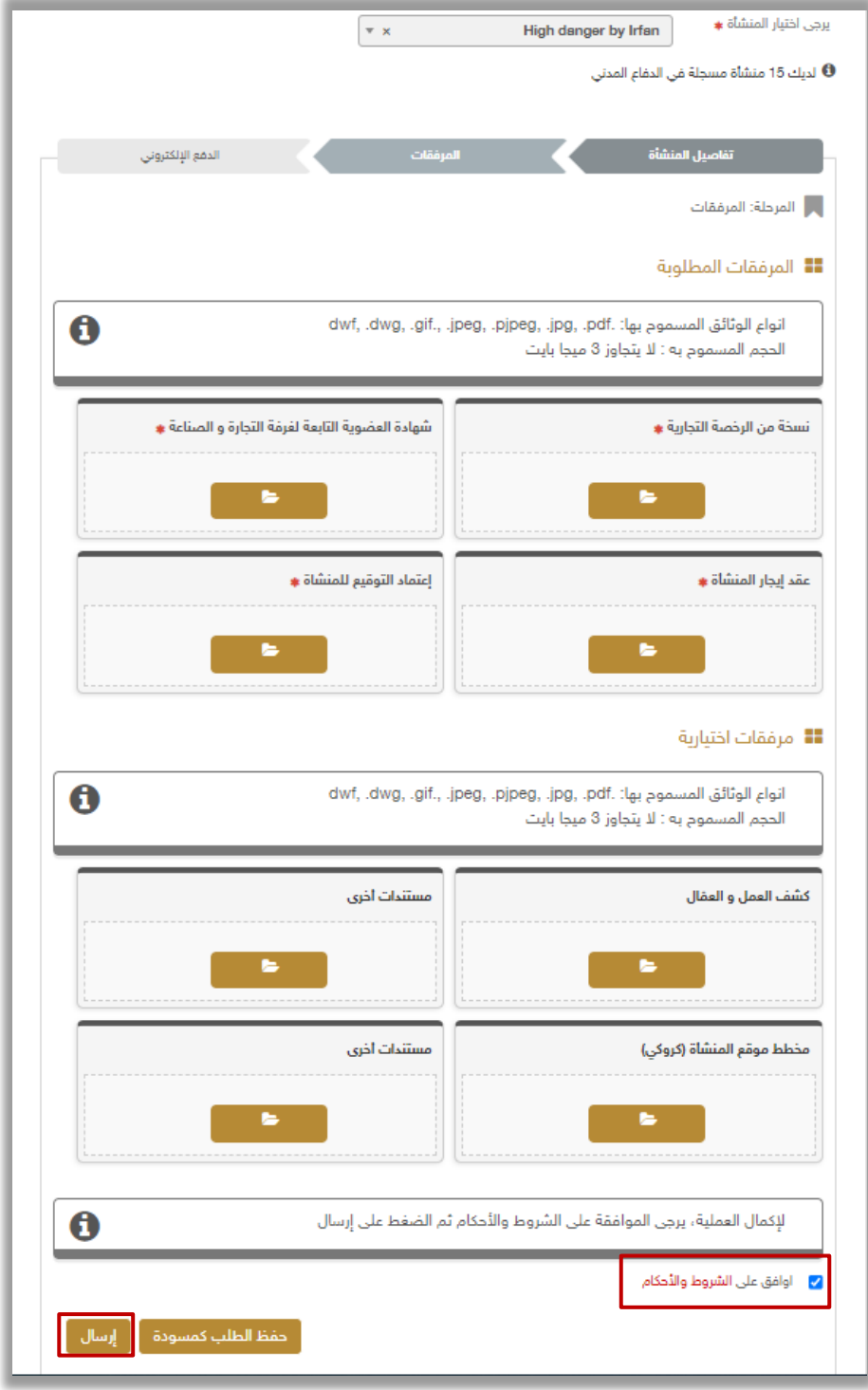

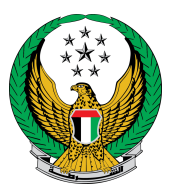

.3 لتأكيد إرسال طلبك اضغط زر **نعم.**

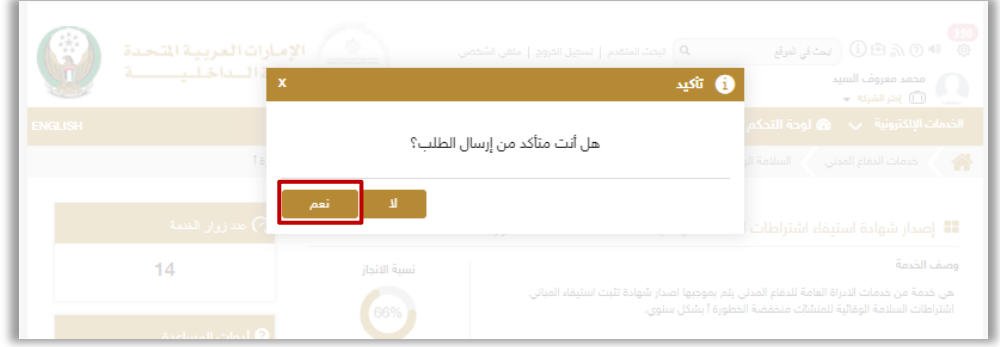

- ٤ . تم إرسال طلبك بنجاح سيتم عرض رقم الطلب للمتابعة لاحقاً، يمكنك أيضاً الاستعلام عن الطلب من خالل زر **استعالم الطلبات**.
	- كما يمكنك عرض قائمة المنشآت الخاصة بك من خالل زر **قائمة المنشآت** أو تعديل بيانات إحدى المنشآت من خالل **تعديل بيانات المنشأة**

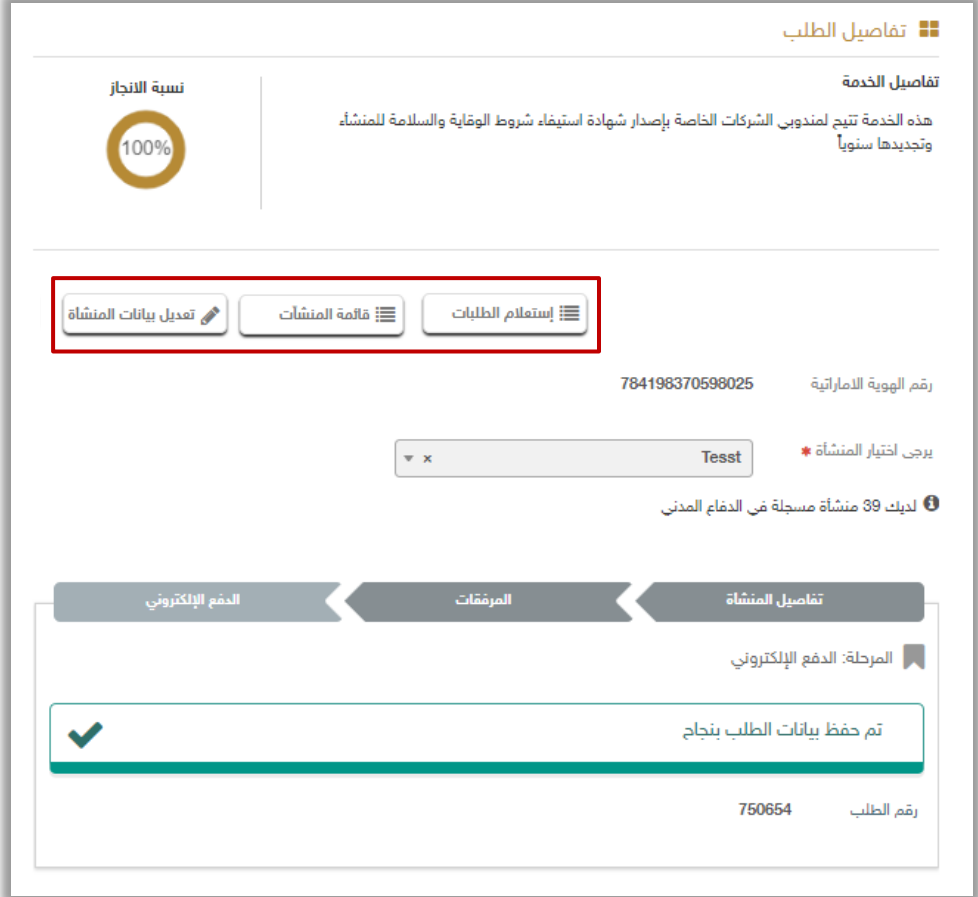